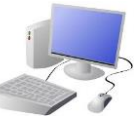

# **CREATING MEDIA- Digital Photography**

## **Overview Editing Techniques**

# **Taking Photographs**

Photography is a way of making a picture using a camera.

# **Real or Edited?**

**Important Vocabulary**

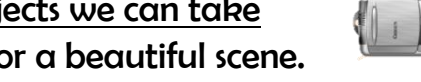

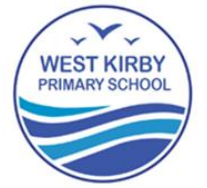

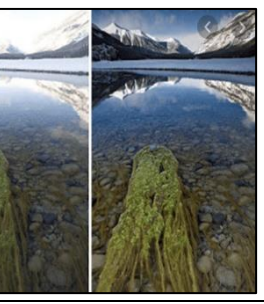

Editing is when we add, change and remove things to get the result that we want. Many things can be edited in photographs to create different effects.

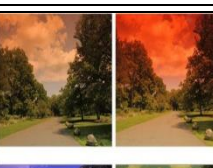

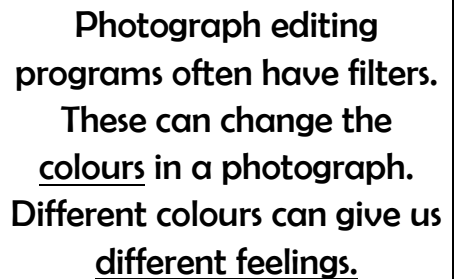

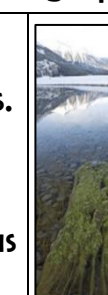

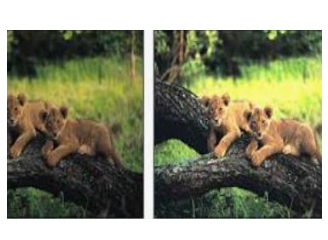

⊟

When the lighting of the photograph is not quite right, we can change the brightness of the photograph.

You can also change the contrast of a photograph. This can make the subjects become clearer or more blurry.

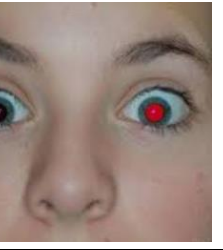

## **Digital Photography**

-We can use digital devices to help us to take and edit photographs.

-Many different devices can be used to take photographs, for example digital cameras, phones, tablets and webcams.

-We can also use lots of different apps and programs to edit and improve photos, for example Photoshop, Luminar and Pixlr.

-We should understand the not all photographs that we see are real – they may have been edited. There are features that we can add or remove from the photograph whilst editing. E.g. removing red eyes.

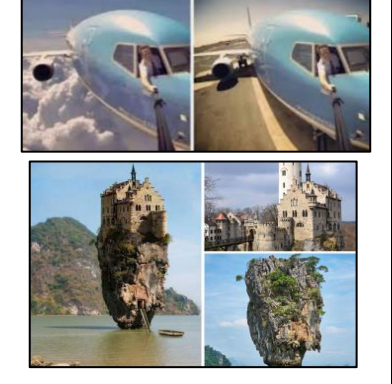

-There are lots of different photography devices (things that we can take photographs on).

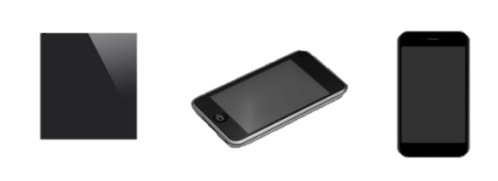

e.g. smartphones, digital cameras and tablets.

-There are also lots of different subjects we can take photos of: e.g. a selfie, an action shot, or a beautiful scene.

When we want to save our edit, we should click on the 'save' button. The first time, we need to choose a file name and a location (folder) to save it in.

If we are using an iPad, we can retrieve our images from the camera roll.

-There are lots of different ways that images can be changed. Sometimes it is hard to tell whether a photograph is real or has been changed.

- -The software for editing photographs is becoming better, and people are getting more skilled at using it.
- -People may change a photograph to make it look as though it is real, but in fact it is edited

-They may do this to try and advertise a product or present something in a different way. Do not always believe what you see!

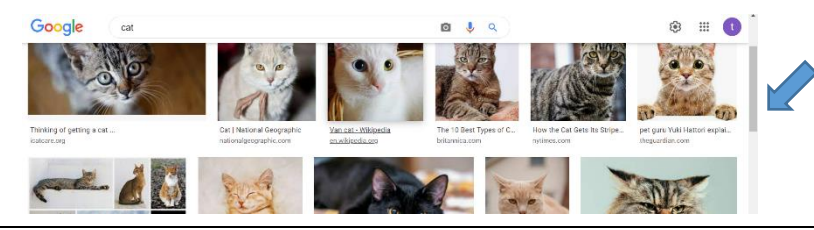

## How to take a photograph

- 1. Hold the device firmly with both hands
- 2. Point the camera at the subject.
- 3. Look at the viewing screen.
- 4. Move the device to get the shot that you want.
- 5. Press the capture button.

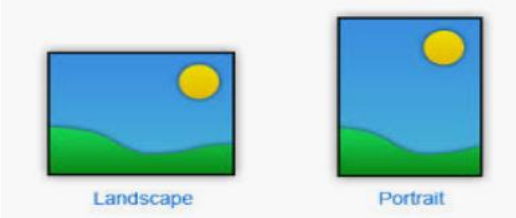

Choose landscape or portrait.

# **Yr 1 & Yr 2 KNOWLEDGE ORGANISER**

If we are looking at photographs on a website, we can use the scrollbar to move the page up and down.